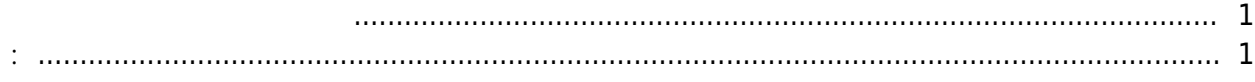

이것은 지문을 스캔할 장치로 슬레이브 장치를 선택할 수도 있음을 의미합니다.

, [BioStar 2](http://kb.supremainc.com/knowledge/doku.php?id=tag:biostar_2&do=showtag&tag=BioStar_2)

<span id="page-1-0"></span>BioStar 2.5.0

**예시:**

г

<span id="page-1-1"></span> $\bullet$  BioStation A2 (id:  $541531003$ ) -

• BioStation L2 (id: 540084005) -

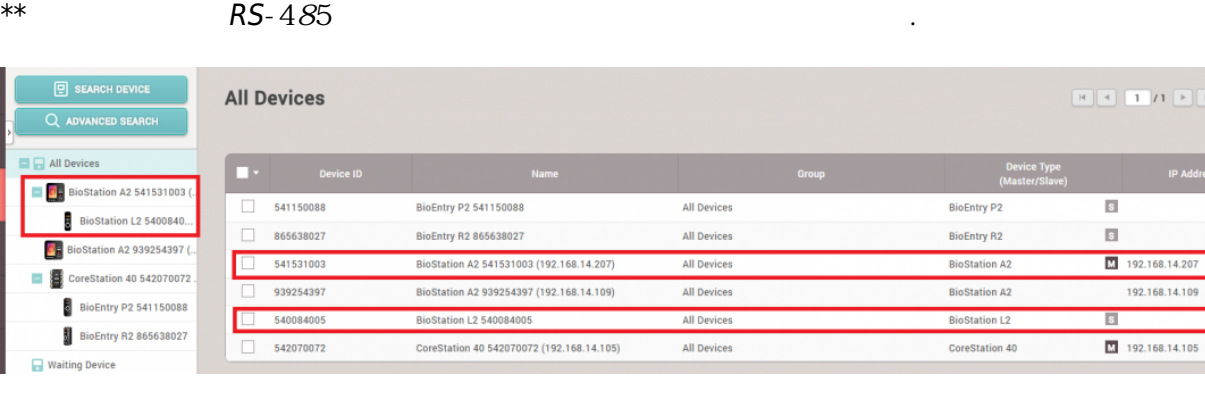

 $11$   $\rightarrow$   $\rightarrow$  50 rows  $\sim$ 

Normal  $\mathbf{r}$ 

Normal Normal

Normal

슬레이브 장치를 선택한 후 지문을 스캔하면 지문 등록이 완료됩니다.

2021/10/05 15:19 2/2

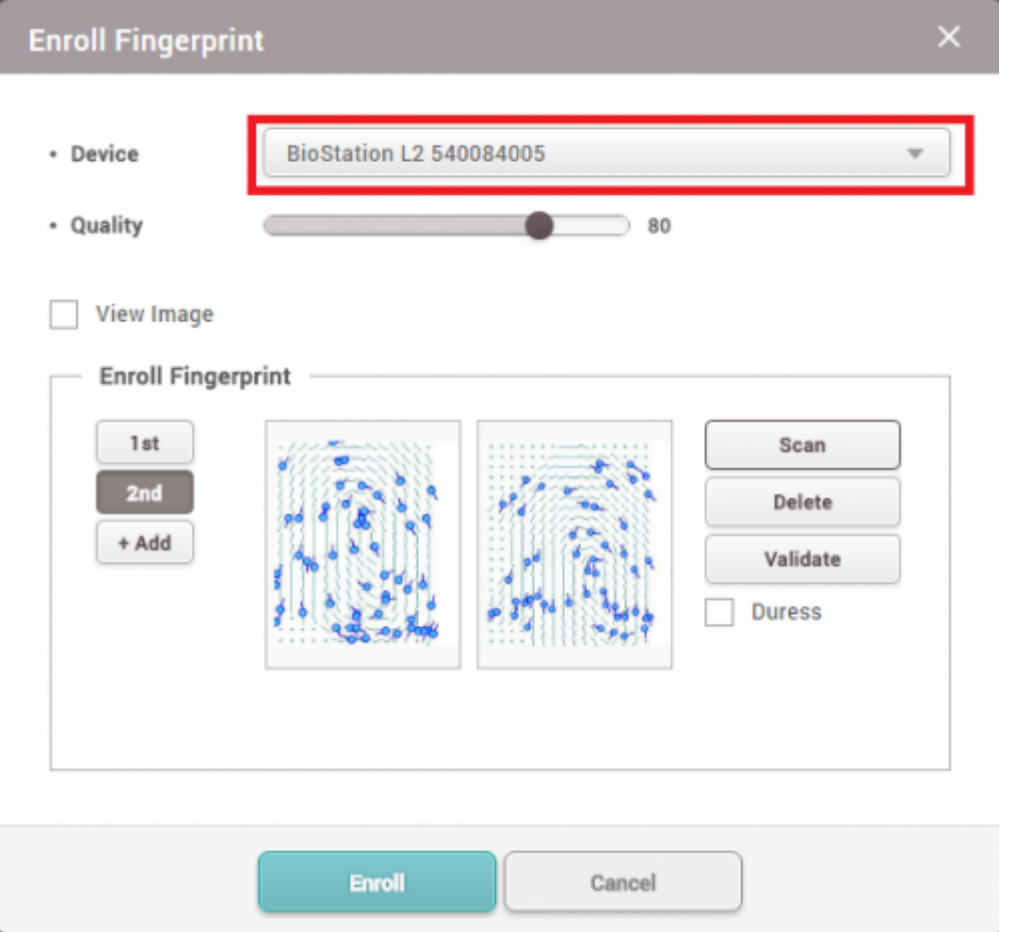

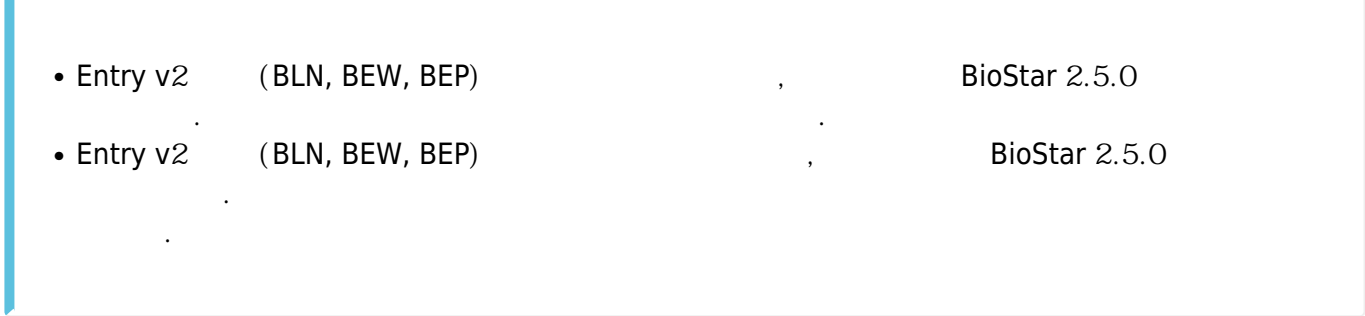

From: <http://kb.supremainc.com/knowledge/> -

Permanent link: **[http://kb.supremainc.com/knowledge/doku.php?id=ko:fingerprint\\_enrollment\\_on\\_the\\_slave\\_device&rev=1531360188](http://kb.supremainc.com/knowledge/doku.php?id=ko:fingerprint_enrollment_on_the_slave_device&rev=1531360188)**

Last update: **2018/07/12 10:49**